# **DOTLUX**

# **Funk- und Tastdimmer für Systeme mit 12-36 V DC Eingang**

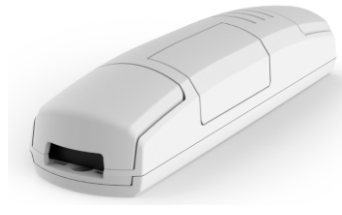

# **DE Bedienungsanleitung**

Vielen Dank, dass Sie sich für ein DOTLUX Produkt entschieden haben. Um die korrekte und sichere Installation, Nutzung und Funktion des Produktes sicherzustellen, befolgen Sie die Anweisungen sorgfältig und bewahren Sie diese Anleitung zur späteren Verwendung auf.

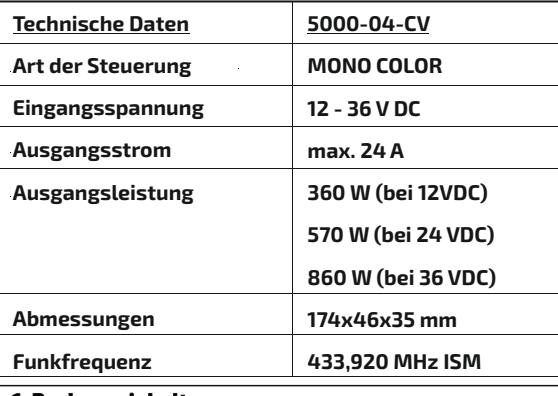

**1. Packungsinhalt** - Funk-und Tastdimmer

- Diese Bedienungsanleitung

Optional erhältlich:

Fernbedienung: 5006-1

- Hinweis : Bitte prüfen Sie vor der Verwendung den Packungsinhalt auf Vollständigkeit und stellen Sie sicher, dass keine fehlerhaften oder beschädigten Teile enthalten sind.

#### **2. Sicherheitshinweise**

- Wenn dieses Symbol auf einem Produkt  $|\boldsymbol{\times}|$  angebracht ist, unterliegt dieses Produkt der europäischen Richtlinie 2002/96/EC. - Alle Elektro- und Elektronik-Altgeräte,

- Warnung Lebensgefahr! Trennen Sie die Stromversorgung vor Installations-, Wartungs- und Reparaturarbeiten stets vom Stromnetz.
- Elektrische Arbeiten dürfen nur von autorisierten Fachpersonal durchgeführt werden.
- Berücksichtigen Sie stets alle technischen Daten des Produktes.
- Schützen Sie das Produkt vor Schmutz, Feuchtigkeit und Überhitzung.
- Schließen Sie das Produkt nur an die angegebene Spannung an.
- Pflegen Sie das Produkt nur mit einem trockenen Reinigungstuch.
- Entfernen Sie bei Beschädigungen das Produkt und benutzen Sie es nicht weiter.
- Reparaturen dürfen nur von autorisierten
- Fachpersonal durchgeführt werden.

#### **3. Anwendungsbereich**

- Das Produkt ist für den Einsatz innerhalb von Gebäuden vorgesehen.
- Verwenden Sie das Produkt ausschließlich für den dazu vorgesehenen Zweck.

#### **4. Gewährleistungsausschluss**

Die DOTLUX GmbH übernimmt keinerlei Haftung oder Gewährleistung für Schäden, die aus unsachgemäßer Installation, Montage und unsachgemäßen Gebrauch des Produktes oder der Nichtbeachtung der Bedienungsanleitung und/oder der Sicherheitshinweise resultieren.

# **5. Entsorgungshinweis**

- sowie Batterien müssen getrennt vom Hausmüll über dafür staatlich vorgesehene Stellen entsorgt werden. - Mit der ordnungsgemäßen Entsorgung des alten
- Gerätes vermeiden Sie Umweltschäden und eine Gefährdung der persönlichen Gesundheit. Weitere Informationen zur Entsorgung des alten Gerätes erhalten Sie bei der Stadtverwaltung, beim Entsorgungssamt oder in dem Geschäft, in dem Sie dieses Produkt erworben haben.

#### **6. Konformitätserklärung CE**

- . "P1": Funkverbindung programmieren
- "P2": Löschung einer Funkverbindung "P3": Einstellen der Helligkeit und Lichtfarbe bei Einschalten
- "P4": Einstellung der Einschaltverzögerung / fade on . "P5": Auswahl Abklingzeit beim Ausschalten / fa
- "P6": Auswahl der minimalen Helligkeit
- . "P7": Auswahl der Lasten bei verkabelten Steuer
- "P8": Lastverhalten wenn der Empfänger einges wird
- "P9": Zurücksetzen des Empfängers auf die Werkseinstellungen

 $\overline{\phantom{a}}$ SET" -Taste kurz drücken um das Menü zu durch "P1" auf dem Display erscheint.

Die Taste"SET" länger drücken (ca. 3 Sekunden), um den Programmiermodus zu gelangen. Die LED des Empfängers schaltet sich ein.

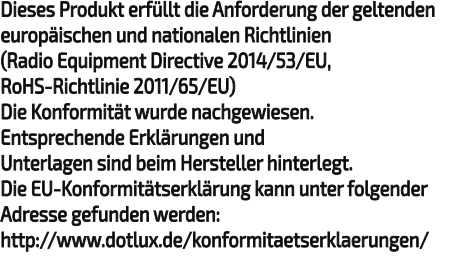

Die Taste "A" kurz drücken, um den Ausgang "a" ge unten stehenden Tabelle zu programmieren.

Die Taste "B" länger gedrückt halten (ca. 3 Sekund Die LED am Display schaltet sich ein.

Mit der Fernbedienung eine Übertragung durchfül um diese mit dem Empfänger zu koppeln (siehe Handbuch der Fernbedienung,Kapitel Programmie des Senders").

# **7. Bedienungs- / Programmierhinweis**

- **7.1. Voreingestellte Funktionen** Folgende Parameter sind im Auslieferungszustand voreingestellt: - Synchrone Steuerung der 4 Ausgänge: deaktiviert - Speicherfunktion: deaktiviert
- Fade on / Einschaltrampe: 0,5 s - Fade off / Ausschaltrampe: 0,5 s
- Zeitschaltuhr: keine

#### **7.2 Funkprogrammierung**

Weitere Programmierhinweise entnehmen Sie der Bedienungsanleitung der Fernbedienung. Kompatible Fernbedienung:<br>5006-1 COMMANDER F 5006-1 COMMANDER Funkfernbedienung Multi-4-Kanal für RGBW und Dynamisches Weiss

#### **7.4 Beschreibung Verbindungen**

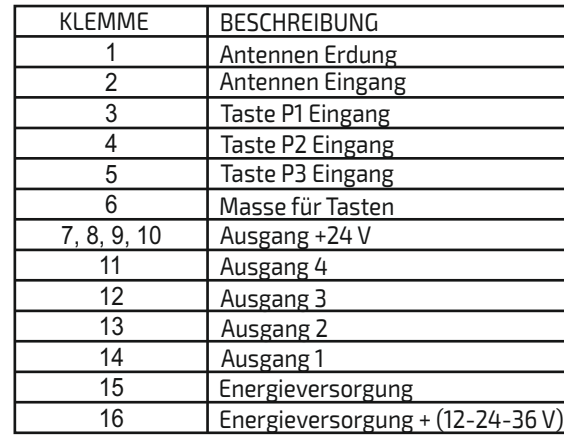

# **Verwendung über Funk:**

Um die Lasten per Funk zu steuern, müssen kompatible Sender, die das Assoziierungsverfahren unterstützen, vorhanden sein.

Die Steuerungsmodi des Senders hängen vom verwendeten Sendermodell ab.

 Last 4 kann nur über Funk gesteuert werden, oder wenn die Eingänge synchronisiert sind.

Bitte lesen Sie hierzu die Bedienungsanleitung der Fernbedienung.

#### **Verwendung mit Kabel:**

Die Anzeige "a" zeigt die Ausgangsnummer an um gang zuordnen zu können.

Das Gerät kann Befehle per Kabel über die Tasten 4, 5 und 6 empfangen. Wenn die Last lediglich über Funk angesteuert werden soll, ist es nicht nötig diese Tasten anzuschließen, damit das Steuergerät ordnungsgemäß

# funktioniert.

Die Funktion der einzelnen Tasten ist in der folgenden Tabelle beschrieben. Die Funktionen können sich unterscheiden, wenn das Endgerät aus- bzw. eingeschalten ist.

#### **8. Einstellungen des Funkempfängers**

WARNUNG: In der Programmierzone (siehe Abbildung 8.1.) kann mit den Tasten und dem Display auf das Programmiermenü zugegriffen werden.

Ein kurzer Tastendruck der "SET" Taste ermöglicht es durch das Programmiermenü zu scrollen und die Funktionen

"P1", "P2", .. einzusehen.

# Folgende Programmiertypen sind auswählbar:

# **8.1 Funkverbindung programmieren**

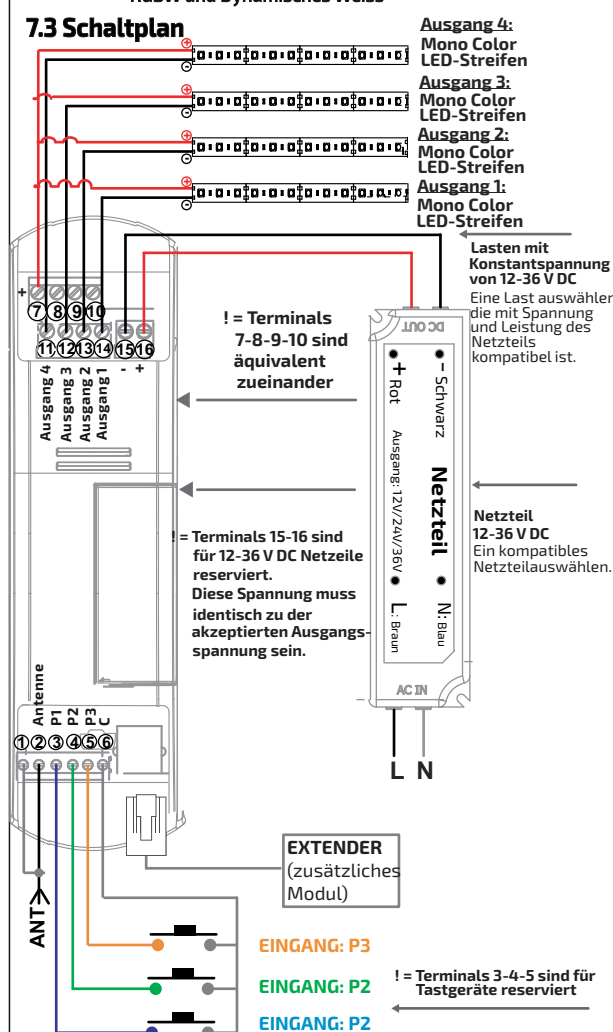

#### Schritt 1:

#### Schritt 2:

#### Schritt 3:

#### Schritt 6:

**7.5 Gebrauch der Steuereinheit** 1 Minute ab.

Die LED am Empfänger leuchtet dreimal auf und bleibt

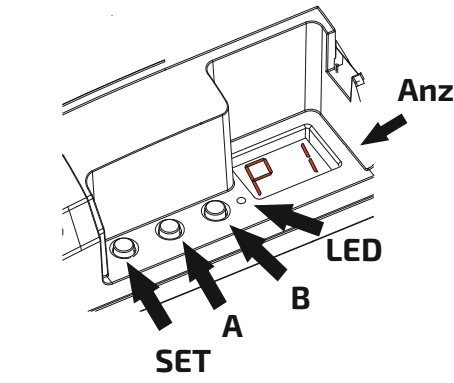

"SET"-Taste für ca. 3 Sekunden gedrückt halten um eine Funktion auszuwählen.

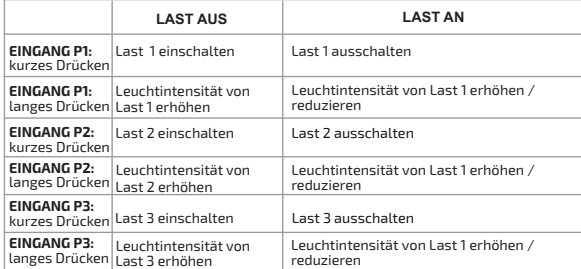

Nicht alle Lasten und Tasten müssen verbunden sein, damit die Steuereinheit einwandfrei funktioniert.

- Für die angeschlossene Last ausschließlich Kabel
- mit geeigneten Querschnitt verwenden - Mehrere Tasten und Lasten können durch Parallel-
- verkabelung verbunden werden
- Für eine einfachere Verkabelung sind die Klemmen 7,8,  $\,$ 9 und 10 äquivalent zueinander
- Der Pluspol jeder möglichen Last kann mit einem anderen Terminal verbunden sein.

#### ACHTUNG: Wenn das Gerät mit einer höheren Last als erlaubt verbunden wird, wechselt das Steuergerät in den Sicherheitsmodus und schaltet die Last für

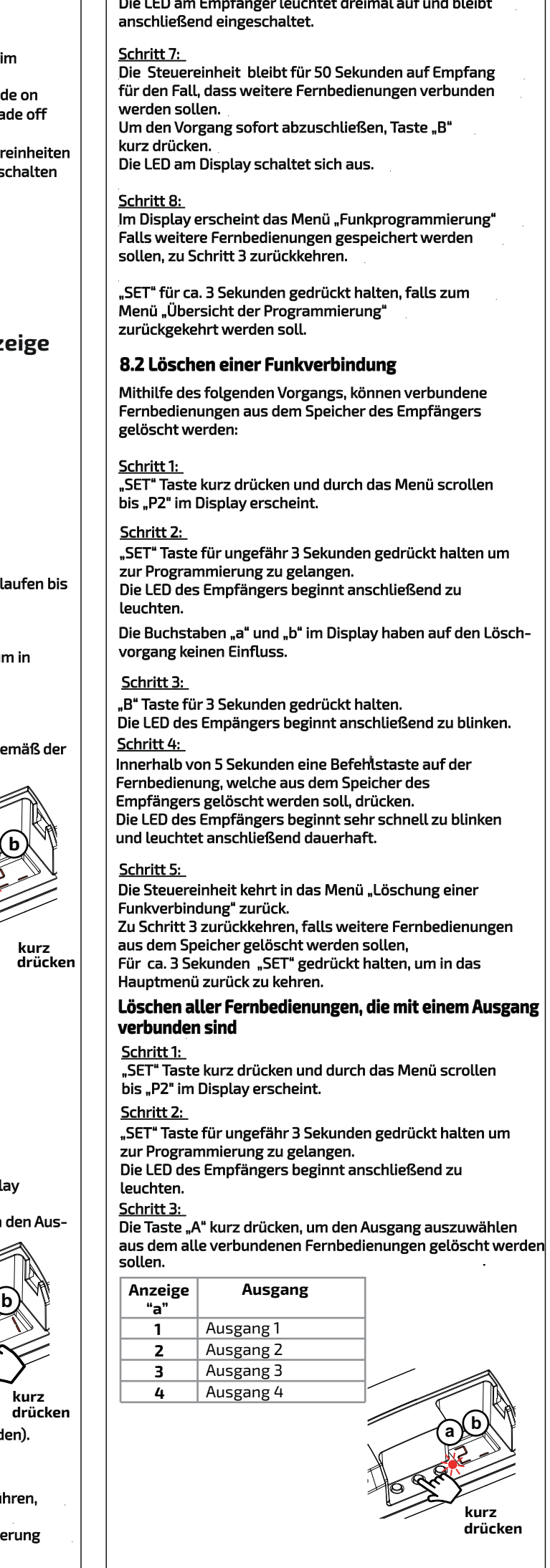

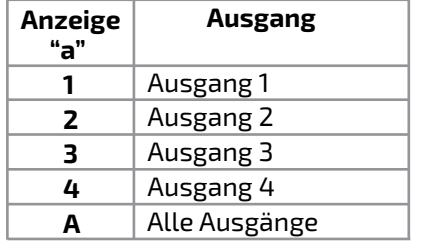

# <u>Schritt 4:</u>

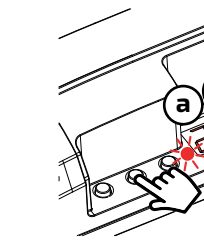

 Die Taste "B" kurz drücken, bis der Wert 1 im Display erscheint.

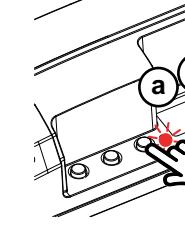

# Schritt 5:

#### Schritt 4:

"A" Taste für 3 Sekunden gedrückt halten. Anschließend beginnt die LED des Empängers zu blinken.

#### Schritt 5:

Innerhalb von 5 Sekunden die "A" Taste drücken um den Löschvorgang zu bestätigen. Die LED des Empfängers beginnt sehr schnell zu blinken und leuchtet anschließend dauerhaft.

Die Steuereinheit kehrt in das Menü "Löschung einer Funkverbindung" zurück. Zu Schritt 3 zurück kehren, falls weitere Fernbedienungen aus dem Speicher gelöscht werden sollen, Für ca. 3 Sekunden "SET" gedrückt halten, um in das

Schritt 1: Durch kurze Tastendrücke der Taste "SET" durch das Menü scrollen bis "P2" im Display erscheint.

#### Schritt 6:

"SET" Taste für ca. 3 Sekunden gedrückt halten um in die Programmierung zu gelangen. Die LED des Empfängers leuchtet auf.

Die Buchstaben "a" und "b" haben keinen Einfluss auf den Löschvorgang.

Die Taste "B" für ca. 3 Sekunden gedrückt halten. Die LED des Empfängers beginnt zu blinken.

Hauptmenü zurück zu kehren.

Innerhalb von 5 Sekunden die Taste "B" betätigen, um den Löschvorgang zu bestätigen. Die LED des Empfängers schaltet sich ein und leuchtet weiterhin.

#### Schritt 5:

Die Steuereinheit kehrt zurück in das Untermenü "Löschen einer Funkverbindung". Falls weitere Steuereinheiten gelöscht werden sollen, bitte zu Schritt 3 zurückkehren.

#### Schritt 2:

"SET" kurz Drücken und durch das Menü scrollen bis "P3" im Display erscheint.

#### Schritt 3:

#### Schritt 4:

Anzeige"a" zeigt immer den Buchstaben gewünschte Einstellung entsprechend "A" an. Taste "B" kurz drücken um die der Tabelle auszuwählen.

Für ca. 3 Sekunden "SET" gedrückt halten, um in das Menü zurück zu kehren, dass die verschiedenen Programmierungstypen anzeigt.

Durch kurzes Drücken der Taste "SET" durch das Menü scrollen bis "P4" im Display erscheint.

#### **8.3 "P3" Einstellen der Helligkeit und Lichtfarbe beim Einschalten**

Standardeinstellung: das Licht wird mit maximaler Helligkeit eingeschaltet. Mit dieser Funktion kann die Intensität der Helligkeit beim Einschalten, eingestellt werden.

> "SET" Taste für ca. 3 Sekunden gedrückt halten um den Vorgang zu bestätigen.

#### Schritt 1:

#### Schritt 2:

#### "A" Taste kurz drücken, um den Ausgang auszuwählen, für den die Einschaltverzögerung eingestellt werden soll

"SET" Taste für ca. 3 Sekunden gedrückt halten um in die Programmierung zu gelangen. Die LED des Empfängers leuchtet auf.

#### Schritt 3:

# **Löschen aller gespeicherten Fernbedienungen**

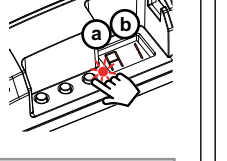

"B" Taste kurz drücken, um die Einstellung entsprechend der Tabelle auszuwählen.

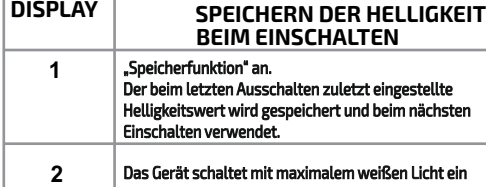

#### Schritt 4:

"SET" Taste für ca. 3 Sekunden gedrückt halten um den Vorgang zu bestätigen.

#### Schritt 5:

Der Empfänger kehrt in das Menü, das die verschiedenen Programmierungstypen anzeigt, zurück.

#### **8.4. "P4" Einstellungen der Einschaltverzöger ung / fade on**

Standardeinstellung: beim Einschalten 0,5 Sekunden bis zur maximalen Helligkeit. In diesem Menü kann die Dauer, bis beim Einschalten die maximal Helligkeit erreicht wird, eingestellt werden.

#### Schritt 1:

#### Schritt 2:

"SET" Taste für ca. 3 Sekunden gedrückt halt Vorgang zu bestätigen.

#### Achtung: Die minimale Helligkeit kann nur fü ausgewählt werden. Falls weitere eingestellt werden sollen, den Vor Schritt 1 wiederholen.

Schritt 4:

# **8.7. "P7" Auswahl der Lasten bei ver Steuereinheiten**

#### "B" Taste kurz drücken, um die Einstellung entsprechend der Tabelle auszuwählen.

 $|\mathsf{Standard}$ einstellung: Die Lasten werden sep angesteuert.

"SET" Taste für ca. 3 Sekunden gedrückt halten um in die Programmierung zu gelangen. Die LED des Empfängers schaltet sich ein und leuchtet dauerhaft.

SET" Taste für ca. 3 Sekunden gedrückt halte Programmierung zu gelangen. Die LED des Empfängers leuchtet auf.

#### Schritt 6:

# Der Empfänger kehrt in das Hauptmenü zurück.

Achtung: Die Speicherfunktion ist für alle Lasten aktiviert/ deaktiviert

#### Schritt 3:

**drücken**

**kurz 1 2 3 4** Ausgang 1 Ausgang 2 Ausgang 3 Ausgang 4 **Anzeige "a" Ausgang a**

**b**

Der Empfänger kehrt in das Hauptmenü zurück.

"SET" Taste für ca. 3 Sekunden gedrückt halte Vorgang zu bestätigen.

#### **8.5. "P5" Auswahl Abklingzeit beim Ausschalten fade off**

#### 8.8. "P8" Lastverhalten wenn der Empfä  **geschalten wird** Standardeinstellung: Licht ist ausgeschalten.

Menü scrollen bis "P7" im Display erscheint.

Standardeinstellung: beim Ausschalten wird die Helligkeit innerhalb von 0,5 s herunter gedimmt. Mit dieser Funktion kann die Dauer bis die Helligkeit beim Ausschalten vollständig herunter gedimmt wird, eingestellt werden.

#### Schritt 1:

Durch kurzes Drücken der Taste "SET", durch das Menü scrollen bis "P5" im Display erscheint.

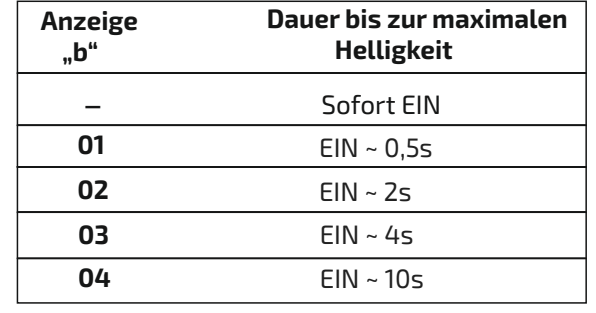

#### Schritt 2:

Schritt 5:

"SET" Taste für ca. 3 Sekunden gedrückt halten um in die Programmierung zu gelangen. Die LED des Empfängers schaltet sich ein und leuchtet dauerhaft.

Schritt 4:

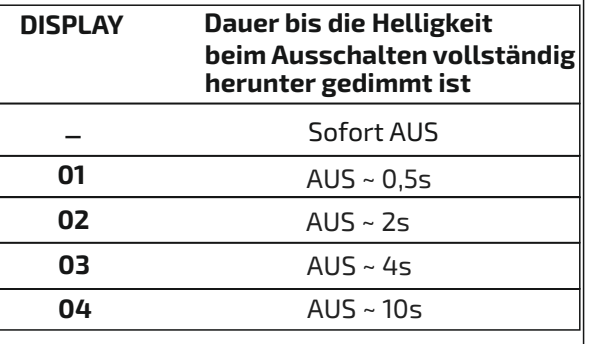

#### Schritt 5:

"SET" Taste für ca. 3 Sekunden gedrückt halten um den Vorgang zu bestätigen.

#### Schritt 6:

#### Schritt 3:

"A" Taste kurz drücken, um den Ausgang auszuwählen, für den die Einschaltverzögerung eingestellt werden soll

Der Empfänger kehrt in das Hauptmenü zurück. **8.6. "P6" Auswahl der minimalen Helligkeit**

**b**

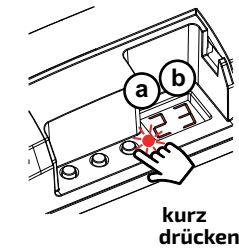

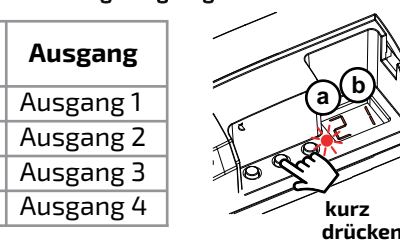

**Anzeige "a"**

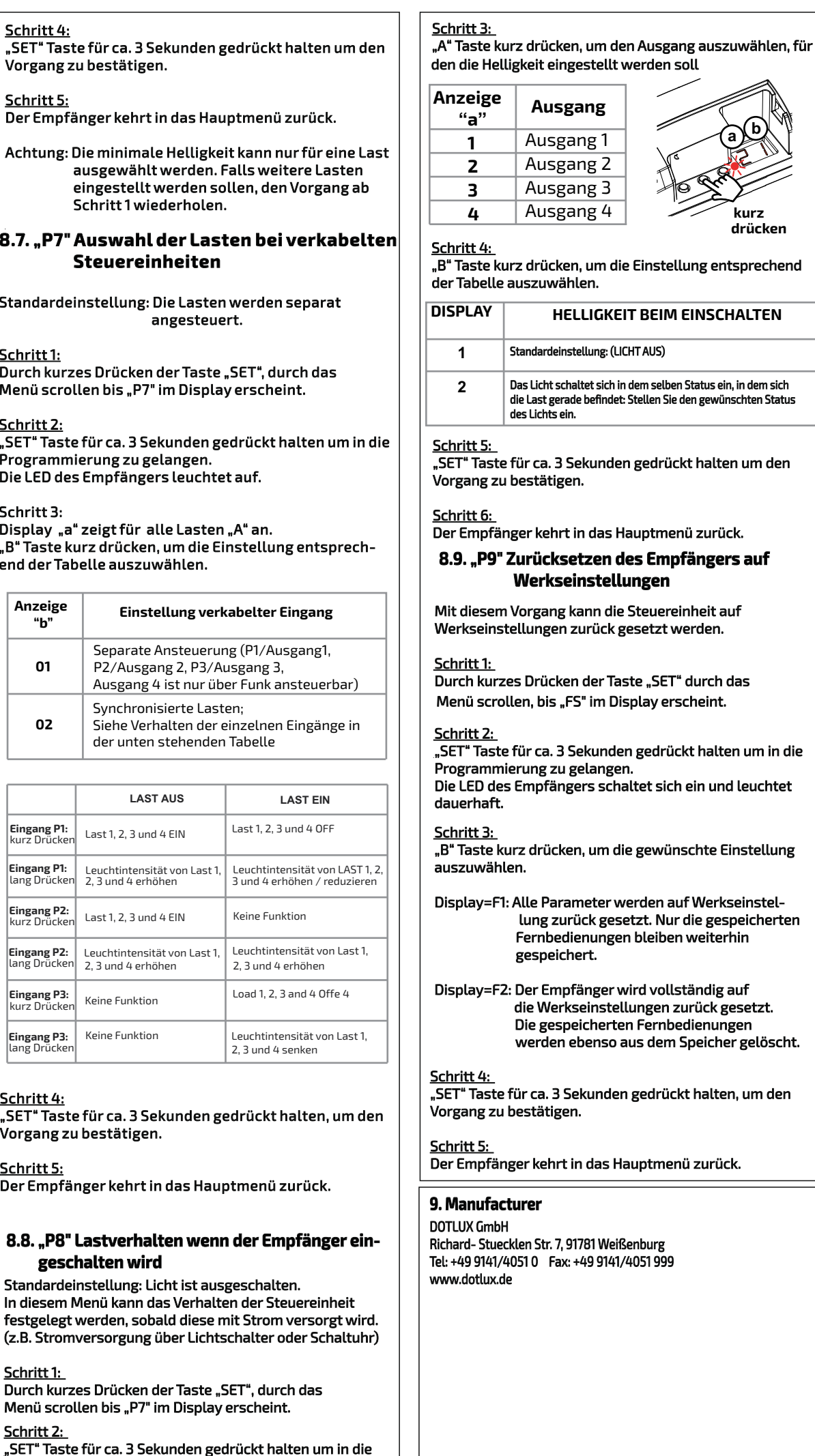

Standardeinstellung: keine minimale Helligkeit

Mit diesem Vorgang kann die minimale Helligkeit im Normalbetrieb ausgewählt werden.

#### Schritt 1:

Durch kurzes Drücken der Taste "SET" durch das Menü scrollen bis "P6" im Display erscheint.

#### Schritt 2:

"SET" Taste für ca. 3 Sekunden gedrückt halten um in die Programmierung zu gelangen. Die LED des Empfängers leuchtet auf.

#### Schritt 3:

"B" Taste kurz drücken, um die Einstellung entsprechend der Tabelle auszuwählen.

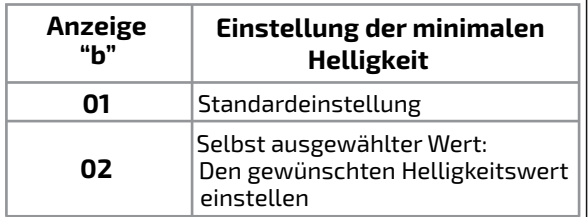

#### Schritt 3:

"A" Taste kurz drücken, um den Ausgang auszuwählen, für den die Einschaltverzögerung eingestellt werden soll

> **kurz drücken**

**a b**

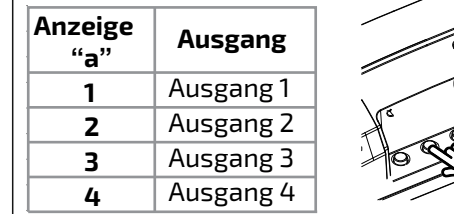

#### Schritt 4:

#### Schritt 5:

Der Empfänger kehrt in das Hauptmenü zur

#### Schritt 1:

 $\vert$ Durch kurzes Drücken der Taste "SET", durch  $\vert$  $\vert$ Menü scrollen bis "P7" im Display erscheint.

#### Schritt 2:

#### Schritt 3:

 $\vert$ Display "a" zeigt für alle Lasten "A" an. B" Taste kurz drücken, um die Einstellung en  $\vert$ end der Tabelle auszuwählen.

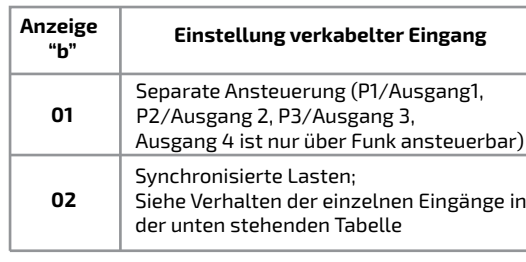

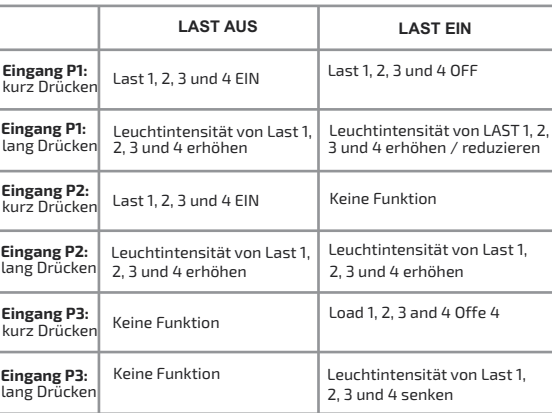

#### Schritt 4:

#### Schritt 5:

Schritt 1:

Schritt 2:

Programmierung zu gelangen.

Die LED des Empfängers schaltet sich ein und leuchtet

dauerhaft

 $\vert$  Der Empfänger kehrt in das Hauptmenü zurü $\cdot$